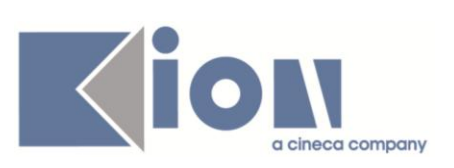

# **Note di Rilascio ESSE3**

## *Versione 10.07.01 e 10.07.02*

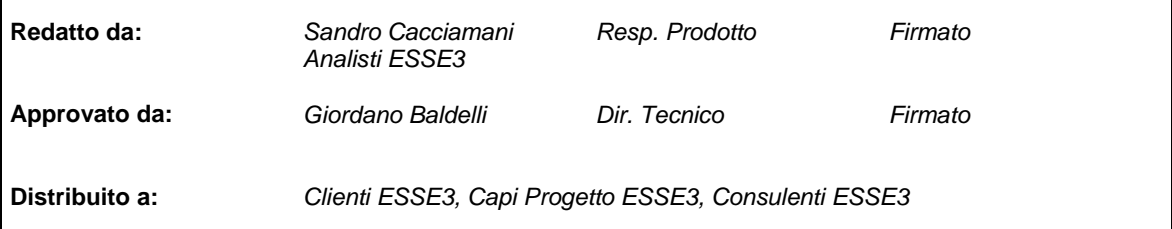

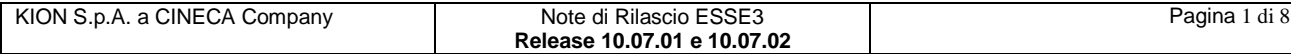

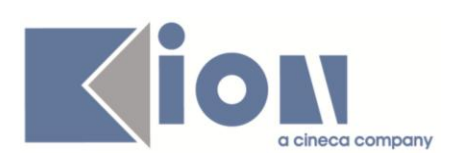

## **INDICE**

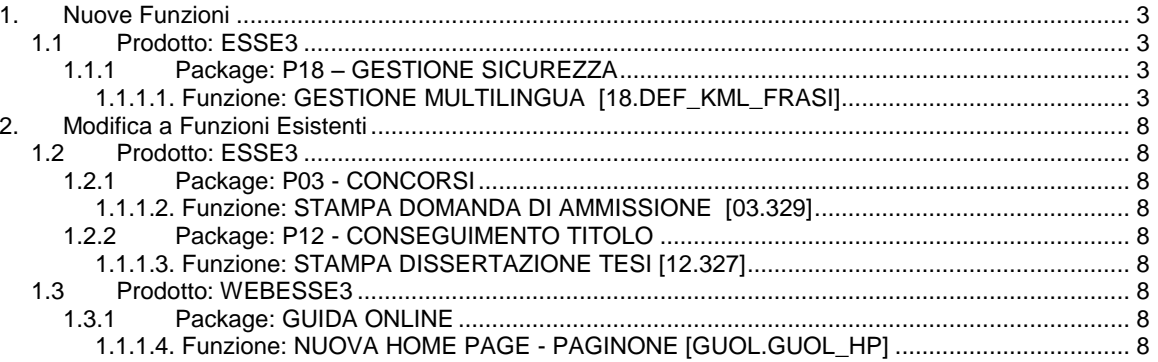

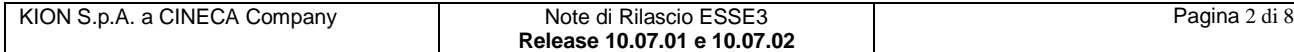

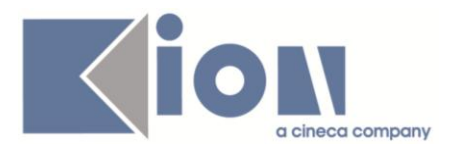

## **1. Nuove Funzioni**

## *1.1 Prodotto: ESSE3*

## **1.1.1 Package: P18 – GESTIONE SICUREZZA**

## *1.1.1.1. Funzione: GESTIONE MULTILINGUA [18.DEF\_KML\_FRASI]*

#### *1.1.1.1.1. [ID GS:83555] - Rel. 10.07.02*

### **Configurazione Testi e Messaggi Multilingua (KML): Ricerca Testuale in Lingua Straniera**

Dalla versione 10.07.02 nella nuova maschera "*Gestione multilingua*" è disponibile la funzionalità per effettuare delle ricerche testuali anche in lingue straniere; di seguito verrà illustrato come utilizzare la nuova funzione.

Per l'esposizione completa dell'utilizzo della maschera si rimanda al precedente documento pubblicato nel portale della documentazione *KionDocs* disponibile dal seguente link:

[http://docs.kion.it/bin/view/KionDocs/KdNota-NotediRilascioESSE390700-](http://docs.kion.it/bin/view/KionDocs/KdNota-NotediRilascioESSE390700-ConfigurazioneMULTILINGUAVersioneintegrata) [ConfigurazioneMULTILINGUAVersioneintegrata](http://docs.kion.it/bin/view/KionDocs/KdNota-NotediRilascioESSE390700-ConfigurazioneMULTILINGUAVersioneintegrata)

#### *Impostazione dei filtri per una ricerca testuale in lingua straniera*

Sia per la ricerca di "TESTI" che di "MESSAGGI" è disponibile il nuovo parametro "*Lingua*" (vedi fig. 1) con un selettore a tendina.

Il nuovo parametro è opzionale e se non viene selezionata una lingua viene assunto come default la lingua italiana.

Per quanto concerne la ricerca ed il recupero delle entità multilingua, **il valore del parametro "***Lingua***" viene applicato per filtrare solo se è stato valorizzato anche il parametro "***Testo***"**. Verrà invece utilizzato indipendentemente dall'impostazione degli altri parametri per l'impostazione iniziale della lingua nel selettore presente nel pannello.

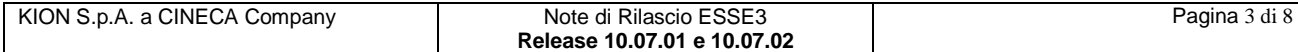

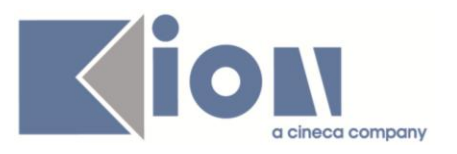

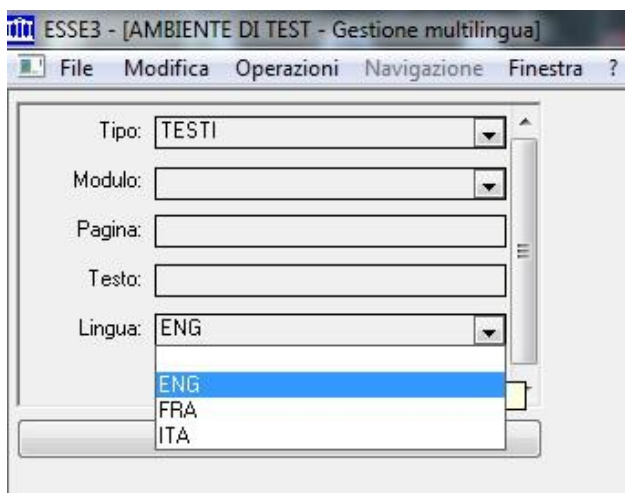

Fig. 1: componente per la definizione dei criteri di recupero delle entità multilingua. È in evidenza il selettore a tendina del nuovo campo *Lingua* ed il valore *ENG* selezionato (dettaglio della maschera Gestione multilingua).

Pertanto quando il parametro "*Testo*" è impostato vengono recuperate tutte e sole le pagine (o i processi, a seconda dell'entità cercata) a cui è associato *almeno un testo* (o un messaggio) che abbia una codifica personalizzata (o, in assenza della codifica personalizzata, che abbia una codifica standard) nella lingua impostata nel parametro "*Lingua*" (si ricorda che se non è stata selezionata una lingua viene utilizzata per la ricerca la lingua italiana) che *contiene* la stringa digitata dall'utente, ignorando eventuali differenze tra caratteri maiuscoli e minuscoli.

Un altro modo, forse più semplice, di pensare questo criterio di recupero, è che selezionando una qualsiasi delle pagine recuperate, il componente "Lista dei testi standard e loro personalizzazione" (vedi paragrafo 1.2) senza modificare la lingua impostata nel selettore, avrà almeno un record nella colonna delle personalizzazioni o degli standard che contiene la stringa immessa dall'utente: se l'utente riporta la stringa immessa anche sul campo "*Testo pers. (*codice lingua scelta*)*" del riquadro che effettua i filtri, avendo cura di premettere il carattere "%" per quanto descritto nel paragrafo 1.2, nella lista sottostante *potrebbero* comparire una o più righe. Nel caso non vi siano righe, se l'utente rimuove la stringa presente sul campo di filtro "*Testo pers. (*codice lingua scelta*)*" e la riporta sul campo "*Testo standard (*codice lingua scelta*)*" la lista sottostante conterrà *certamente* almeno un record.

Se ad un testo con codifica standard che contiene la stringa di ricerca, viene associata una codifica personalizzata che non la contiene, tale testo non sarà più determinante per il recupero della pagina, in quanto per esso vale la codifica personalizzata che NON contiene la stringa di ricerca.

#### *Lista dei testi standard e loro personalizzazione*

Questo componente (vedi fig. 2) offre una panoramica dei testi (o messaggi) presenti nella pagina (o processo), riportando l'identificativo numerico, la codifica standard in italiano, la codifica in standard lingua straniera (solo se è stata selezionata una lingua diversa dall'italiano) e la codifica personalizzata di default (ovvero non condizionata) nella lingua.

Il componente è utilizzabile solo per consultazione in quanto non ha colonne editabili, e non è possibile aggiungere nuove righe o rimuovere quelle recuperate dal sistema: poiché tali dati sono associati ai testi presenti nei file di presentazione utilizzati dal web, ed una modifica dei dati non

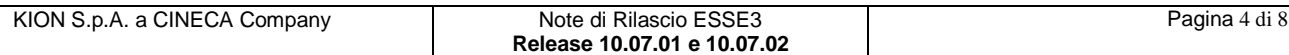

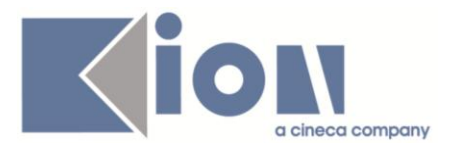

accompagnata da una modifica del codice potrebbe portare a distorsioni nella presentazione dati o malfunzionamenti.

Per esigenze di spazio viene riportata solo una parte delle codifiche standard e personalizzate dei testi, è però possibile leggere le codifiche complete nel componente di dettaglio.

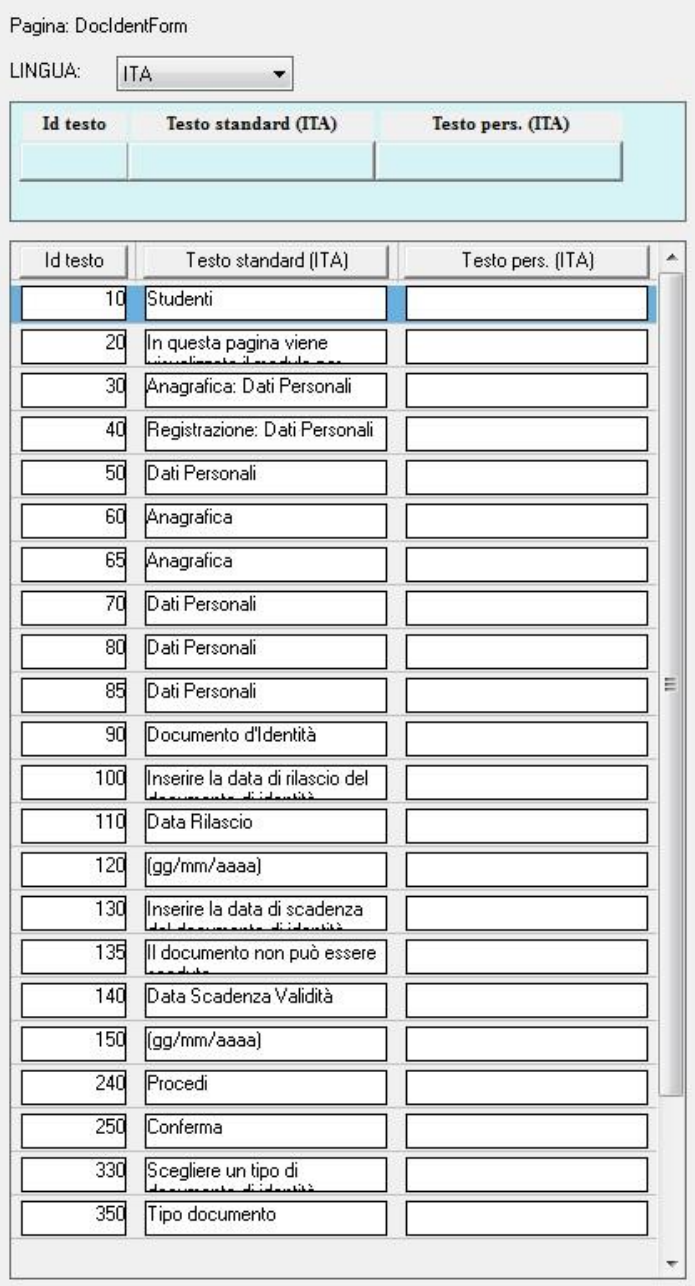

Fig. 2: lista dei testi con le codifiche standard e loro personalizzazione in italiano. Sopra alla lista dei testi vi è il panello con cui filtrare i dati sottostanti (dettaglio della maschera Gestione multilingua).

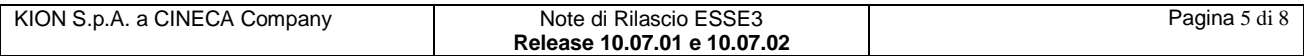

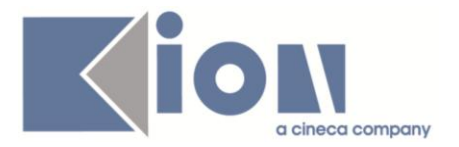

È possibile limitare la lista dei testi riportati utilizzando il riquadro presente sopra la lista (vedi fig. 2) e applicando filtri sulle codifiche standard o personalizzate (vengono selezionati i testi con la rispettiva codifica che *inizia* con la stringa di caratteri inserita dall'utente senza badare ad eventuali differenze tra lettere maiuscole o minuscole. Per selezionare testi che *contengono* la stringa di caratteri premettere ad essa il carattere speciale % es. "student" diventa "%student").

Nella figura 3 è possibile vedere lo stesso componente modificato dalla scelta della lingua inglese.

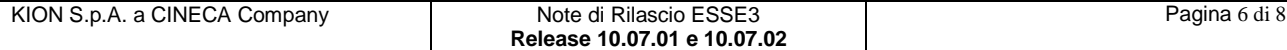

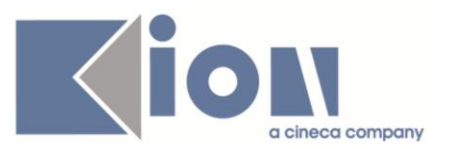

#### Pagina: DocIdentForm

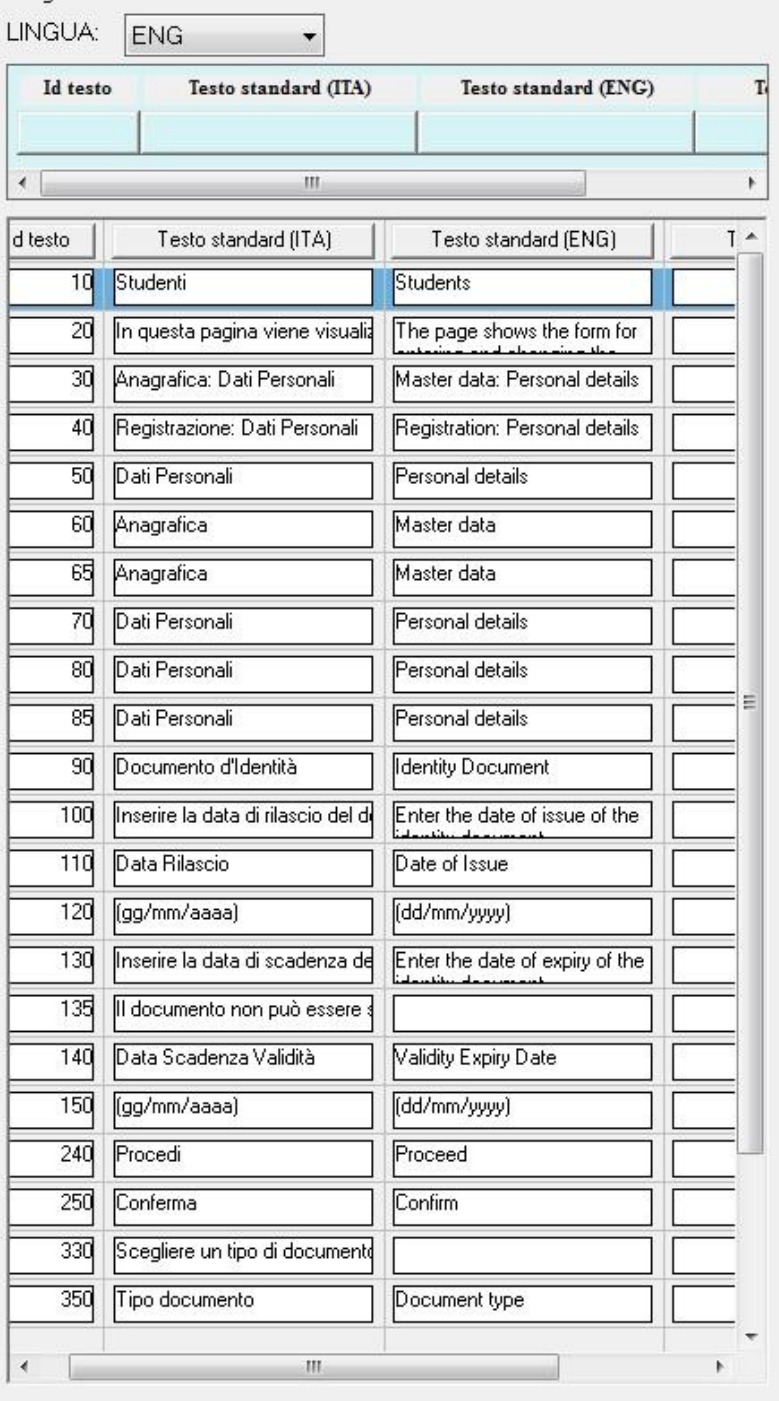

Fig. 3: lista dei testi con le codifiche standard in italiano e le codifiche standard e loro personalizzazione in lingua inglese (la colonna delle personalizzazione è solo parzialmente visibile). È possibile notare che l'abbreviazione della lingua presente nel titolo della colonna delle codifiche personalizzate, e del rispettivo campo di filtro, è cambiata in seguito alla selezione di una diversa lingua (dettaglio della maschera Gestione multilingua).

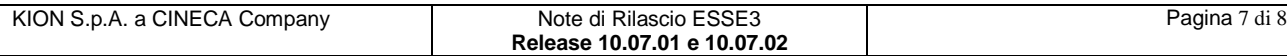

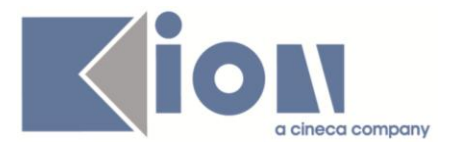

In questo caso è presente anche la colonna "*Testo standard(ENG)*", inoltre la colonna che riporta le codifiche personalizzate (solo parzialmente visibile nella figura) del testo ora riporta le eventuali personalizzazione effettuate in lingua inglese.

L'utente può così vedere a colpo d'occhio l'eventuale stato di avanzamento della traduzione (che fa uso di codifiche personalizzate), inoltre non perde il riferimento della codifica standard italiana nella navigazione dei testi per selezionare quello su cui intende agire.

## **2. Modifica a Funzioni Esistenti**

## *1.2 Prodotto: ESSE3*

## **1.2.1 Package: P03 - CONCORSI**

## *1.1.1.2. Funzione: STAMPA DOMANDA DI AMMISSIONE [03.329]*

#### *1.1.1.2.1. [ID GS:84344] - Rel. 10.07.01 – Richiesta Università Siena Stranieri*

E' stato inserito il recupero delle informazioni testuali riportate sul client (maschera Iscrizioni Concorsi) relative alle Note della Domanda di Ammissione.

#### *1.1.1.2.2. [ID GS:84488] – Rel. 10.07.02 – Richiesta Università della Valle d'Aosta*

Realizzata una personalizzazione della stampa della domanda di ammissione secondo le specifiche dell'ateneo.

## **1.2.2 Package: P12 - CONSEGUIMENTO TITOLO**

## *1.1.1.3. Funzione: STAMPA DISSERTAZIONE TESI [12.327]*

#### *1.1.1.3.1. [ID GS:82287] – Rel. 10.07.01 – Richiesta Università LUISS Roma*

Rilasciata la personalizzazione del modulo di stampa dissertazione tesi secondo i layout forniti dall'ateneo.

## *1.3 Prodotto: WEBESSE3*

## **1.3.1 Package: GUIDA ONLINE**

## *1.1.1.4. Funzione: NUOVA HOME PAGE - PAGINONE [GUOL.GUOL\_HP]*

#### *1.1.1.4.1. [ID GS:84115] – Rel. 10.07.01*

Aggiunta la possibilità di specificare il parametro {\$LANG\_COD} nei par\_conf\_url, sostituito all'occorrenza con la lingua della sessione corrente.

In alternativa è possibile specificare un par conf url che abbia come suffisso il codice della lingua preceduto dal carattere ! (punto esclamativo).

(Es: il GUOL\_ECON\_SUPP\_SERV!ENG per il link in inglese).

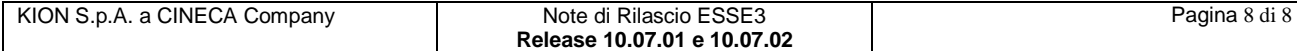